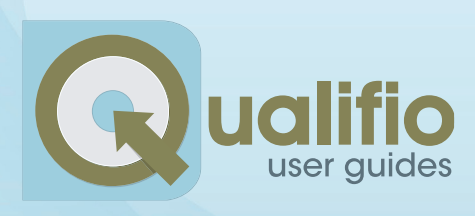

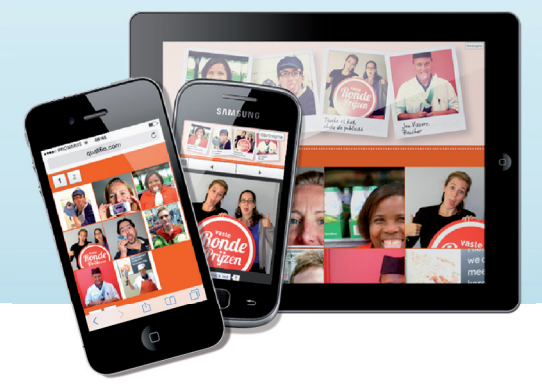

# How to publish a Qualifio campaign on mobile devices?

This document explains different possibilities to make sure a **Qualifio campaign is 100% compatible with mobile environments, for Facebook, widget and mini-site publication modes.** The Qualifio Helpdesk stays at your disposal for any further question.

#### **You publish a campaign on a Facebook page ?**

**Principle :** Qualifio campaigns on Facebook are published in Facebook apps (a tab in your Facebook page). Due to Facebook limitations, Facebook mobile users (app Facebook or mobile site) cannot open a Facebook application : if you publish the link of your Facebook application on your wall, Facebook mobile users will see a error message "Page Unavailable".

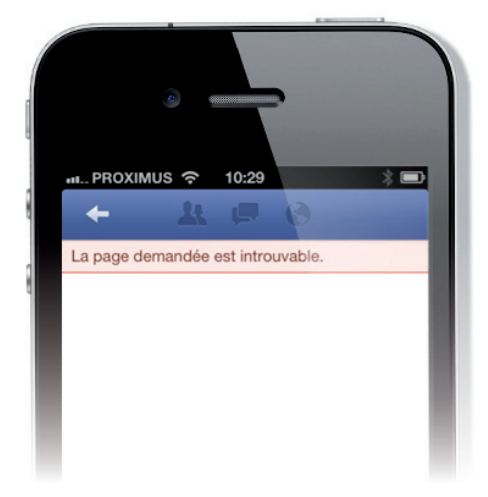

**Practically** : To solve this problem, Qualifio has developed a **smart URL** (like cliq.it/12345). This smart URL detects the device of the participant and redirects mobile users on a **"webview"** (or "in app browser") which is a webpage opening within the Facebook application. This smart URL is accessible in Qualifio.  $\blacktriangledown$ 

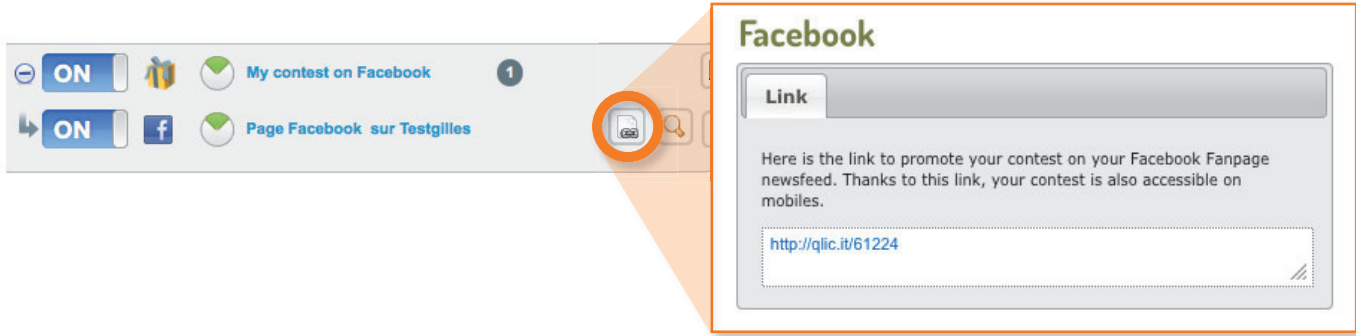

In order to make your **Facebook campaign 100% responsive**, it is important to use the Responsive template (in the Look & Feel tab), see next point.

## **You publish a campaign on a mini-site ?**

**Principle :** To adapt to mobile devices, it is important to use a template that will adapt to the device of the surfer (PC, smartphone, tablet). These templates are called **"Responsive"**.

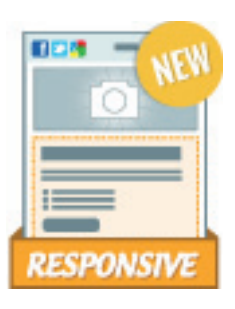

**Practically** : In the **step "Look & feel", choose a Responsive template**. This template will allow all graphical elements to correctly position on all types of mobile devices. Some elements (like a background image) will not display if they are too large for the size of a mobile screen.

**Be aware that,** if you wish your minisite to be full responsive, all elements of the page (including dynamic header and footer) must also be responsive.

The URL of your campaign will be www.player.qualifio.com/quiz/1234/Title-of-your-campaign. html or your own domain or subdomain as defined in Websites Management (Settings). If you wish to display a different look and feel for your mobile users, you can do it by creating a mobile channel in the step "Publication Channel" (don't forget to use the Responsive template in the stap Look & Feel). Use the smart URL to publish your campaign (in a newsletter or any other link), so the mobile user will automatically be redirected on this mobile channel (just like for a Facebook contest).

#### **You publish your campaign (in a widget mode) on your responsive website?**

In the step **"Look & feel", choose a Responsive template**. This template will allow all graphical elements to correctly position on all types of mobile devices. Some elements (like a background image) will not display if they are too large for the size of a mobile screen.

The integration of the Qualifio widget (iFrame code) is done like for any **other campaign.**

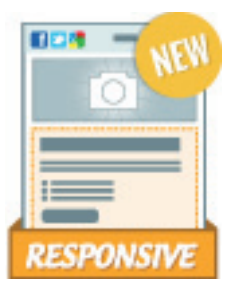

### **You publish your campaign for a mobile users only ?**

You want to publish your campaign exclusively on mobile devices, for example with a **QR code**.

Choose a mobile channel in "Publication channel" and apply a responsive template. ▶

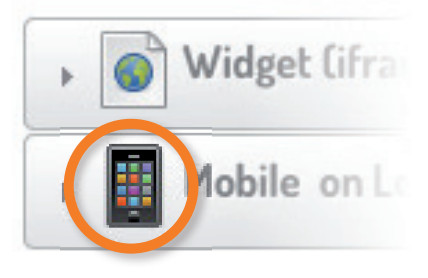

The URL of your campaign will be www.m.player.qualifio.com/quiz/1234/Title-of-your-campaign.html ou your own domain or subdomain as defined in Websites Management (Settings).

## **You publish your campaign in your native application (IOS or Androïd) ?**

The easiest solution is to call the URL of a mobile campaign in your app. The Qualifio campaign will open in a webview (or "in app browser") which is a webpage opening within your native application. If the user is already logged in your application, you can prefill his/her identity form and choose not to display fields that are prefilled.

Another solution (more complex) is to rebuild the campaign in the engine of your native app, based on a XML file provided by Qualifio.